# LIONBRIDGE

# Lionbridge App for Marketo

# Version 2.3.0

# Release Notes

## September 29, 2020

### **Overview**

Welcome to the Lionbridge App for Marketo (App). The App enables you to automate sending and retrieving content from Marketo, which dramatically reduces the effort required to create, maintain, and publish Web content in multiple languages.

## **How to Contact Lionbridge Connector Support**

Email @: [connectors@lionbridge.com](mailto:connectors@lionbridge.com?subject=Support for Lionbridge Connector for Drupal TMGMT)

You can submit a support ticket either:

- **by email**
- **F** from the Lionbridge Connector Zendesk page, using your web browser: <https://connectors.zendesk.com/>

For more information, visit: [http://connectors.lionbridge.com/docs/Common/Support\\_Liox.htm](http://connectors.lionbridge.com/docs/Common/Support_Liox.htm)

#### **What's New?**

- **The new CAPI Job Details** tab displays the status of jobs submitted or updated from the Content API.
- If a job is canceled from the Content API or by the translation provider, you can now view the status of the canceled job in both the **Job Details** tab and the **CAPI Job Details** tab.
- The new **Referenced Token** configuration setting in the **Marketo** tab of the **Site Configuration** dialog box enables you to configure how the App handles tokens referenced by content in assets sent for translation.

Previously, if content in assets sent for translation referenced tokens, then the App always sent these tokens for translation as part of the job. However, if multiple items in a job referenced the same token, then multiple instances of the token were sent for translation.

You can select one of the following values from the **Referenced Token** dropdown list:

- **■** Do not translate referenced tokens: The App does not send any referenced tokens for translation.
- Only translate reference tokens existing in the same job submission: The App sends only one instance of each referenced token in a job for translation. The App converts the name of the referenced token to the target token. This is the default setting, which is the App's previous behavior.
- Automatically translate reference tokens: The App converts the names of each referenced token name to the target token, and it adds each referenced token to the translation job as a separate work item. The  $[RefToken]$  prefix identifies the added token translations.
- In the **Email Notification** section of the **Site Settings** tab of the **Site Configuration** dialog box, you can now configure the App to send email notifications in the following scenarios:
	- Marketo assets are not successfully submitted for translation, by selecting the **Failed to Submit Translation** check box.
	- Marketo assets are not successfully translated, by selecting the **Failed to Complete Translation** check box.
- $\blacksquare$  The App now adds CData tags to all content for translation in translation files. Previously these tags were added only to HTML content, not to text content. These tags prevent your translators from viewing double-escaped special characters, such as  $\&$  amp; amp; .

### **Issues Fixed in This Release**

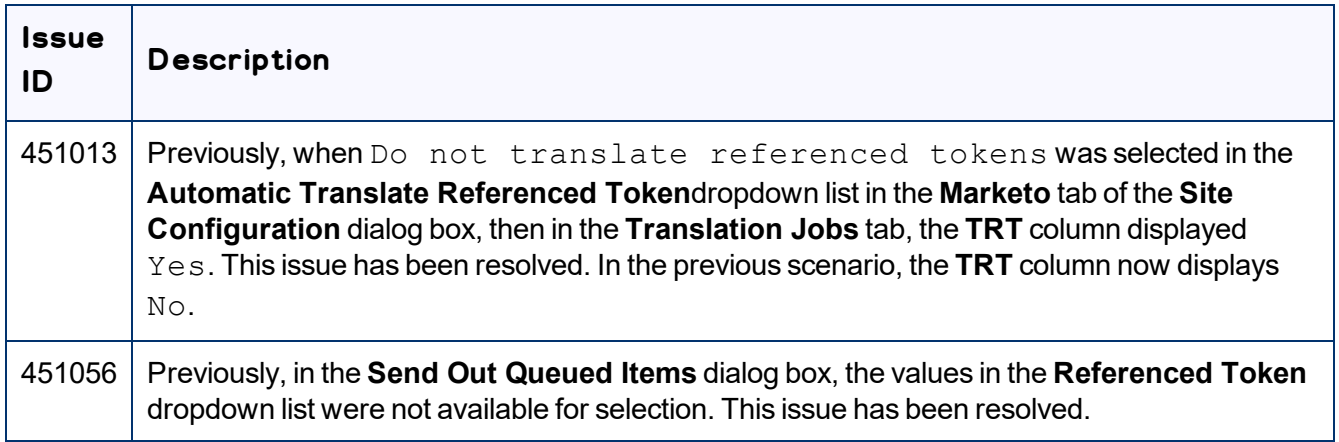